# **Computer Aided Design (CAD)**

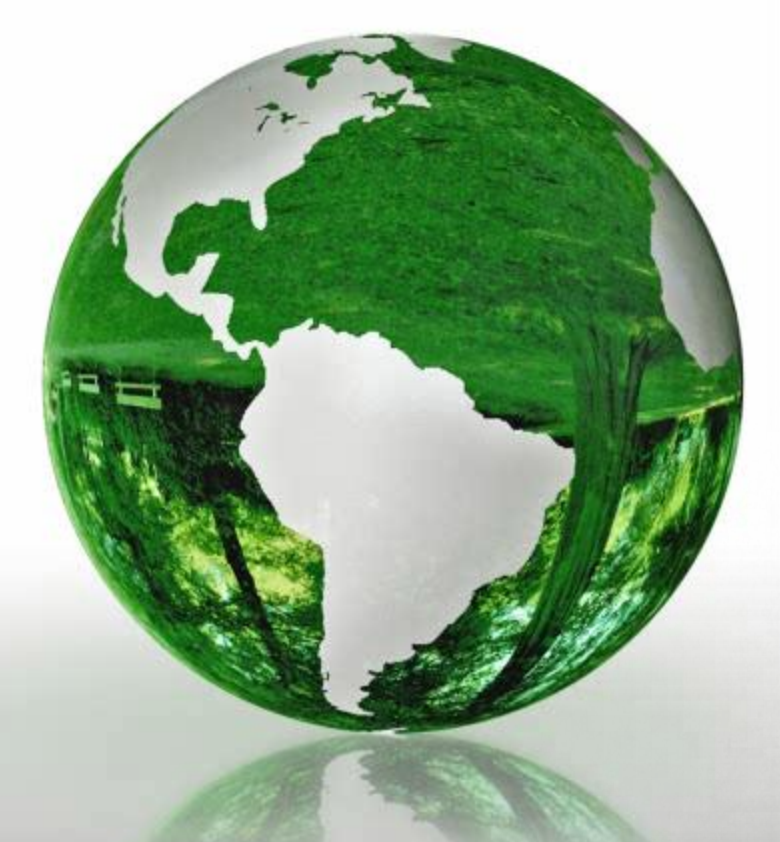

# **Lecture 4**

- **Operations & Plotting Vectors.**
- **Arrays.**

# **Dr.Eng. Basem ElHalawany**

## **Schedule (Draft)**

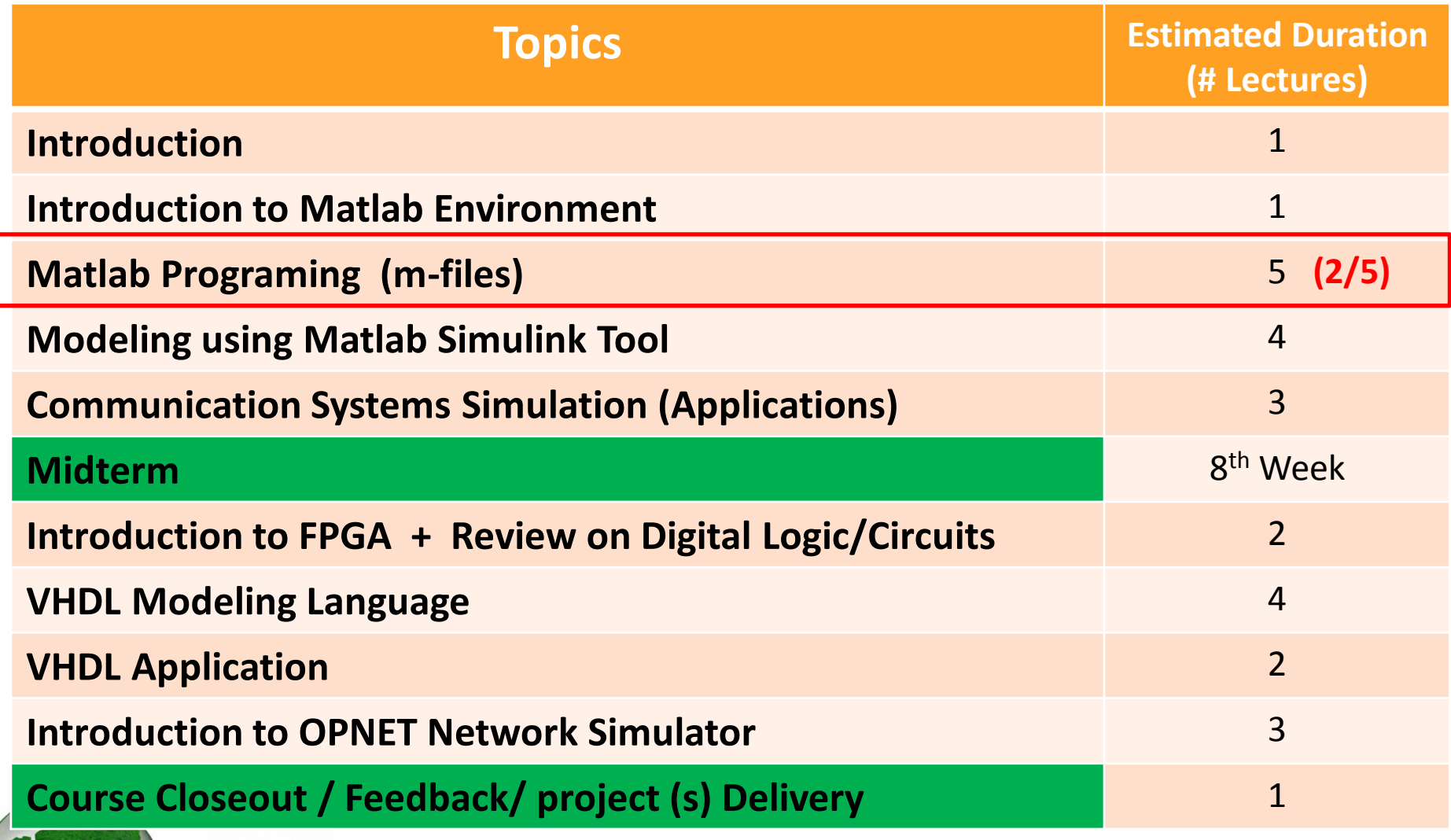

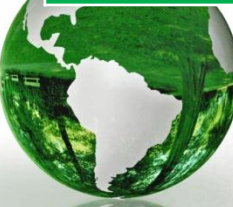

 $\mathbb{R}$ 

# introducing **MATLAB**

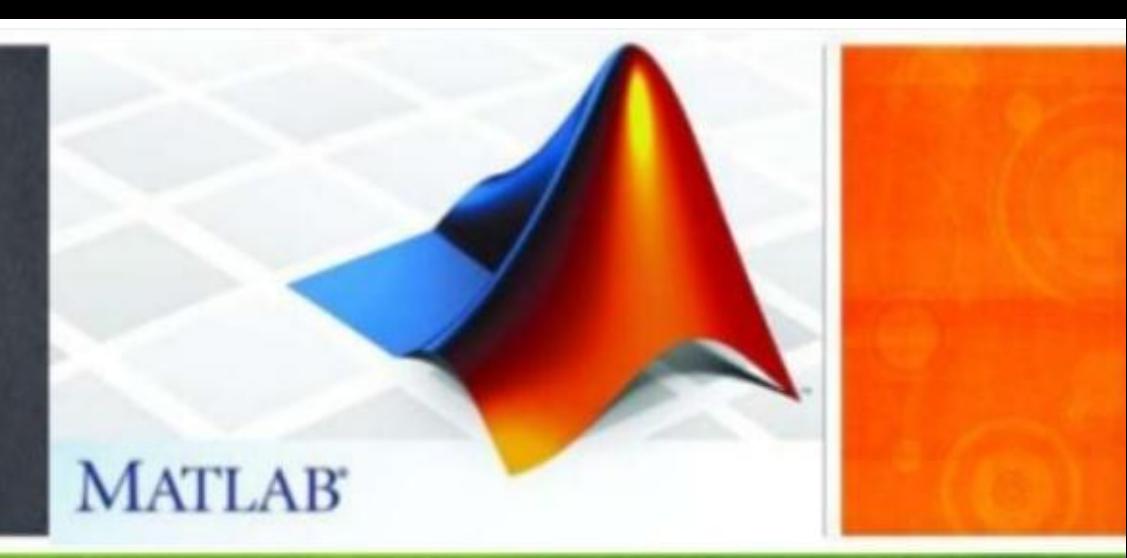

## **The Lecture is based on :**

## **A. Matlab by Example: Programming Basics, Munther Gdeisat**

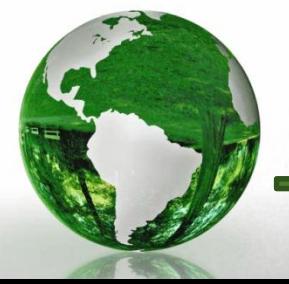

**CAD - Basem ElHalawany 3**

## **Accessing Elements in Vectors (Cont.)**

#### Accessing Elements in a Vector Using the Relational  $3.3.4$ and Logical Operators

 $\triangleright$  Matlab has an interesting way of using the relational and logical operations to access elements in vectors.

$$
x = [0, 4, 7, 0, -1, 2];
$$
  
\n
$$
y = [1, 3, 8, 0, -4, 6];
$$
  
\n
$$
x > 3
$$

Matlab responds with

 $ans =$  $0 1 1 0 0 0$ 

$$
>> r = y(x > 3)
$$

Matlab responds with  $\mathcal{B}$ 

i.e. outputs the elements of the vector y that are in the same elemental positions as those elements of the vector x which have a value that is greater than 3;

## Lesson 3.4 Arithmetical Operations on Vectors

#### **Vector Addition and Subtraction**  $3.4.1$

 $x = [1, 2, 3]$ ;  $y = [4, 5, 6]$ :

- The addition and subtraction of two vectors is performed on an element-byelement basis.
- The dimensions of the two vectors must be equal. If this is not the case, then Matlab will give you an error message.

$$
>> z = x + y
$$
  
\n
$$
z =
$$
  
\n
$$
5 \t 7 \t 9
$$
  
\n
$$
>> s = x - y
$$
  
\n
$$
s =
$$
  
\n
$$
-3 \t -3 \t -3
$$

#### Adding a Number to a Vector  $3.4.1.3$

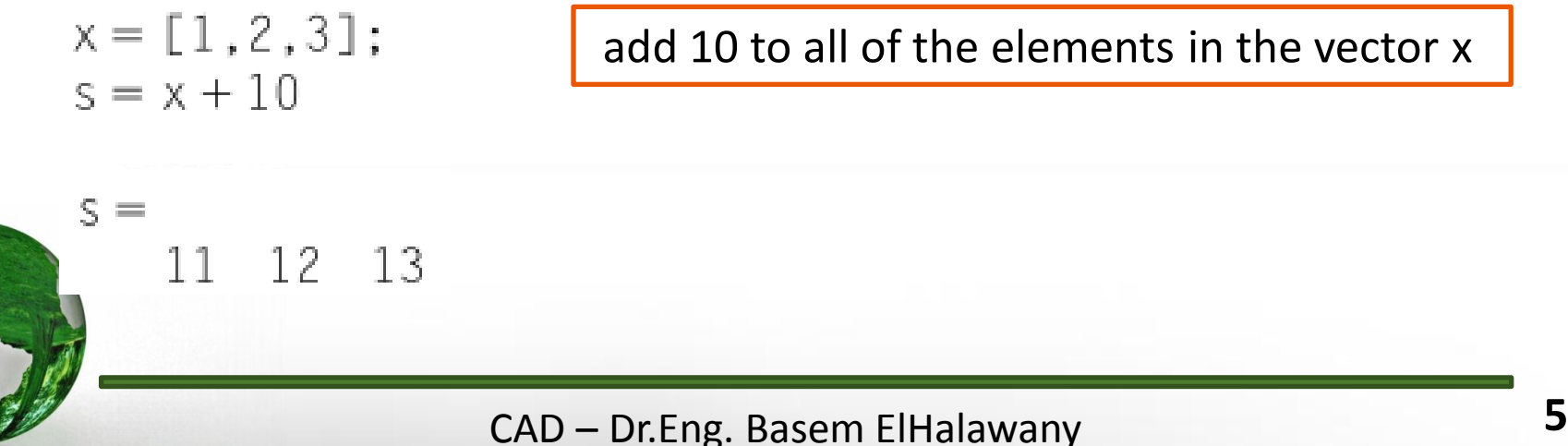

#### **Matrix and Element-by-Element Arithmetical**  $3.4.2$ **Operations for Vectors**

- $\triangleright$  Arithmetical operations that are performed on vectors using Matlab can be divided into **element-by-element** and **matrix operations**.
- 3.4.3 Vector Multiplication

3.4.4 Vector Division

#### **Element-by-Element Multiplication for Vectors**  $3.4.3.1$

To multiply the two vectors x and y on an element-by-element basis type:

>> 
$$
z = x
$$
. \*y  
\n $x = [1, 2, 3];$   
\n $y = [4, 5, 6];$ 

$$
z = 4 \quad 10 \quad 18
$$

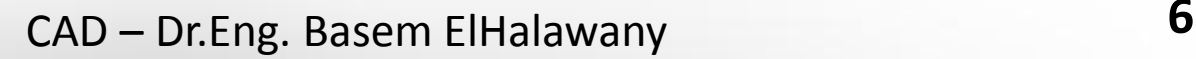

### 3.4.3.2 Matrix Multiplication for Vectors

$$
z = x * y
$$
\n
$$
\frac{y_1}{y_2}
$$
\n
$$
\frac{y_2}{y_3}
$$
\n
$$
z = x_1y_1 + x_2y_2 + x_3y_3 + x_4y_4 + ... + x_ny_n
$$
\n
$$
\frac{y_1}{y_2}
$$
\n
$$
\frac{y_2}{y_3}
$$
\n
$$
z = x_1y_1 + x_2y_2 + x_3y_3 + x_4y_4 + ... + x_ny_n
$$

 The number of columns in x must be similar to the number of rows in y The multiplication process here produces a single value scalar number

The number of columns in y must be equal to the number of rows in x.

 The multiplication process is very different and this time produces a square matrix

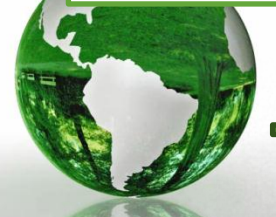

It is important to realize that in matrix multiplication  $xy \neq yx$ .

# 3.4.4 Vector Division

## 3.4.4.1 Element-by-Element Division for Vectors

 $>> z = x./y$ 

Remember that the two vectors x and y here must have the same dimensions.

# 3.4.4.2 Matrix Division for Vectors

Matrix division for vectors **will not be discussed** here because **it does not have any mathematical meaning.**

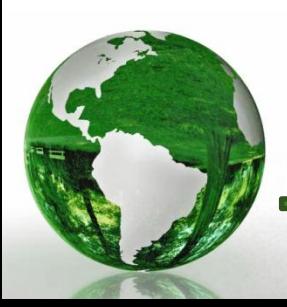

# **Lesson 3.5 Plotting Vectors**

- Matlab is an excellent software package for performing **2D graphics.**
- For example, let us plot the function  $y = x^2/2$ , where x is in the range [ 2 3, 3].

$$
>> x = -3:1:3
$$

$$
>> y = x.^2
$$

- $>>plot(x, y)$
- $\triangleright$  The plot function draws seven points, which are the number of elements in the vector x, and then connects the points together using straight lines.
- $\triangleright$  This is the reason why the function appears in the form of connected line segments

$$
x = -3 -2 -1 0 1 2 3
$$
  
\n
$$
y = 9 4 1 0 1 4 9
$$
  
\n8  
\n8  
\n1  
\n1  
\n1  
\n1  
\n1  
\n2  
\n3  
\n4  
\n5  
\n4  
\n3  
\n4  
\n5  
\n4  
\n5  
\n4  
\n5  
\n6  
\n7  
\n8  
\n9  
\n1  
\n1  
\n2  
\n3  
\n4  
\n5  
\n6  
\n7  
\n8  
\n9  
\n1  
\n1  
\n2  
\n3  
\n4  
\n5  
\n6  
\n6  
\n7  
\n8  
\n9  
\n1  
\n1  
\n2  
\n3  
\n4  
\n5  
\n6  
\n9  
\n1  
\n1  
\n1  
\n2  
\n2  
\n3  
\n3  
\n4  
\n5  
\n6  
\n6  
\n7  
\n9  
\n1  
\n1  
\n1  
\n2  
\n2  
\n3  
\n3  
\n4  
\n5  
\n6  
\n9  
\n1  
\n1  
\n1  
\n2  
\n2  
\n3  
\n3  
\n4  
\n5  
\n6  
\n6  
\n7  
\n8  
\n9  
\n1  
\n1  
\n1  
\n2  
\n3  
\n3  
\n4  
\n5  
\n6  
\n6  
\n7  
\n8  
\n9  
\n1  
\n1  
\n1  
\n2  
\n3  
\n3  
\n3  
\n4  
\n5  
\n6  
\n6  
\n7  
\n8  
\n9  
\n1  
\n1  
\n1  
\n2  
\n3  
\n3  
\n3  
\n4  
\n5  
\n6  
\n6  
\n7  
\n8  
\n9  
\n1  
\n1  
\n1  
\n2  
\n3  
\n3  
\n4  
\n5  
\n6  
\n6  
\n7  
\n8  
\n9  
\n1  
\n1  
\n2  
\n3  
\n3  
\n4  
\n5  
\n6  
\n6  
\n7  
\n8  
\n9  
\n1  
\n1  
\n2  
\n3  
\n3  
\n4  
\n5  
\n6  
\n6  
\n7  
\n8  
\n9  
\n1  
\n1  
\n1  
\n2  
\n3  
\n3  
\n4  
\n5  
\n6  
\n6

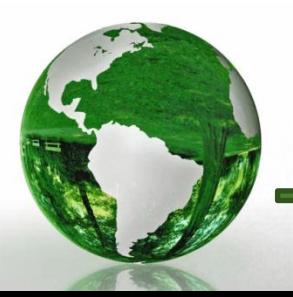

# 3.5.2 Increasing the Resolution of a Plot

 $\triangleright$  To improve the resolution of the plot, you need to increase the number of points for the x vector

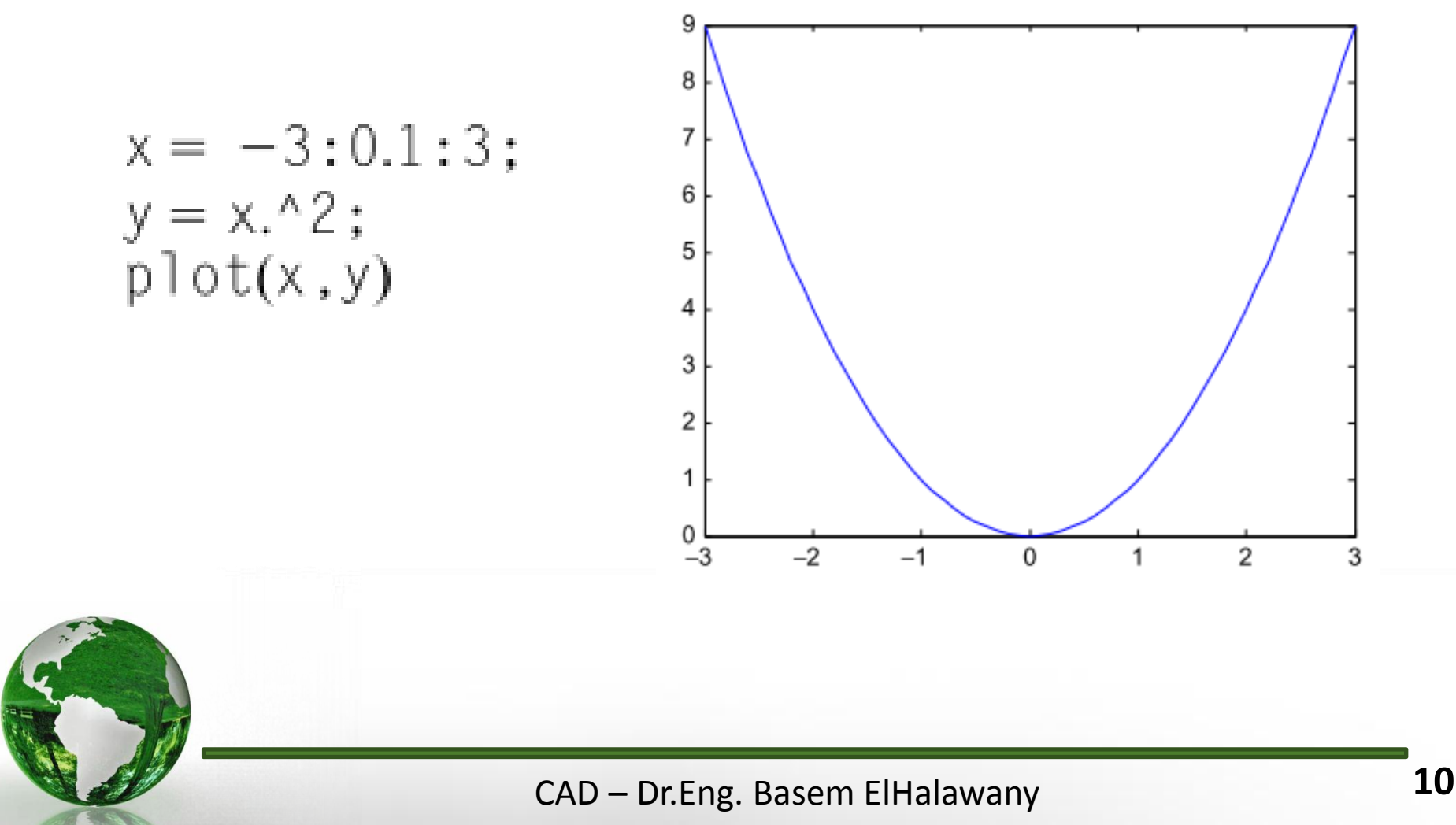

#### Changing the Color of a Plot  $3.5.3$

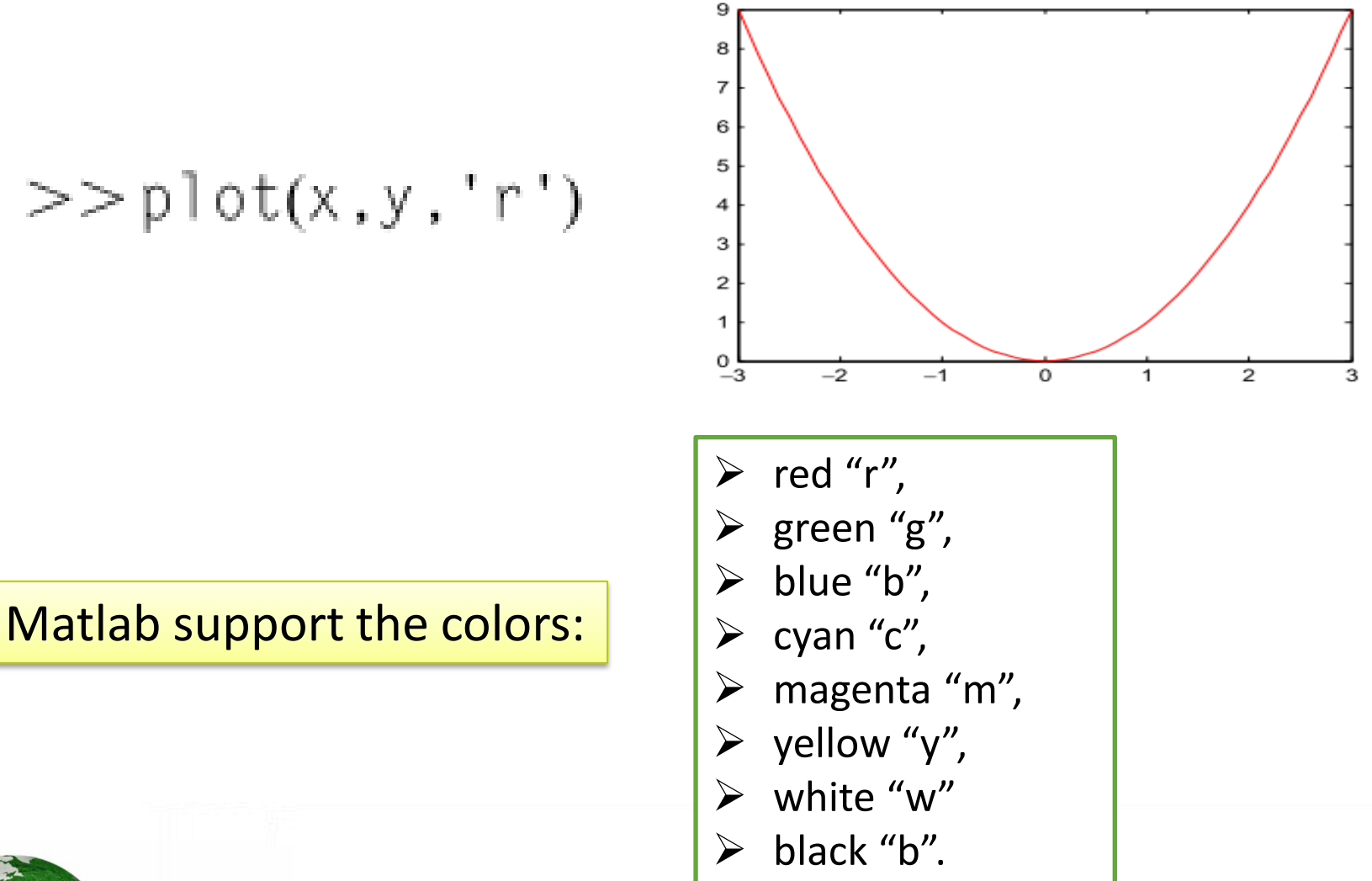

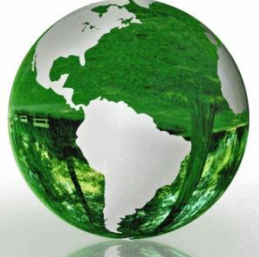

#### **Draw a Function as Points**  $3.5.4$

- $\triangleright$  In the form of unconnected points only, as shown below.
- $\triangleright$  Here we represent each point as an asterisk "\*".

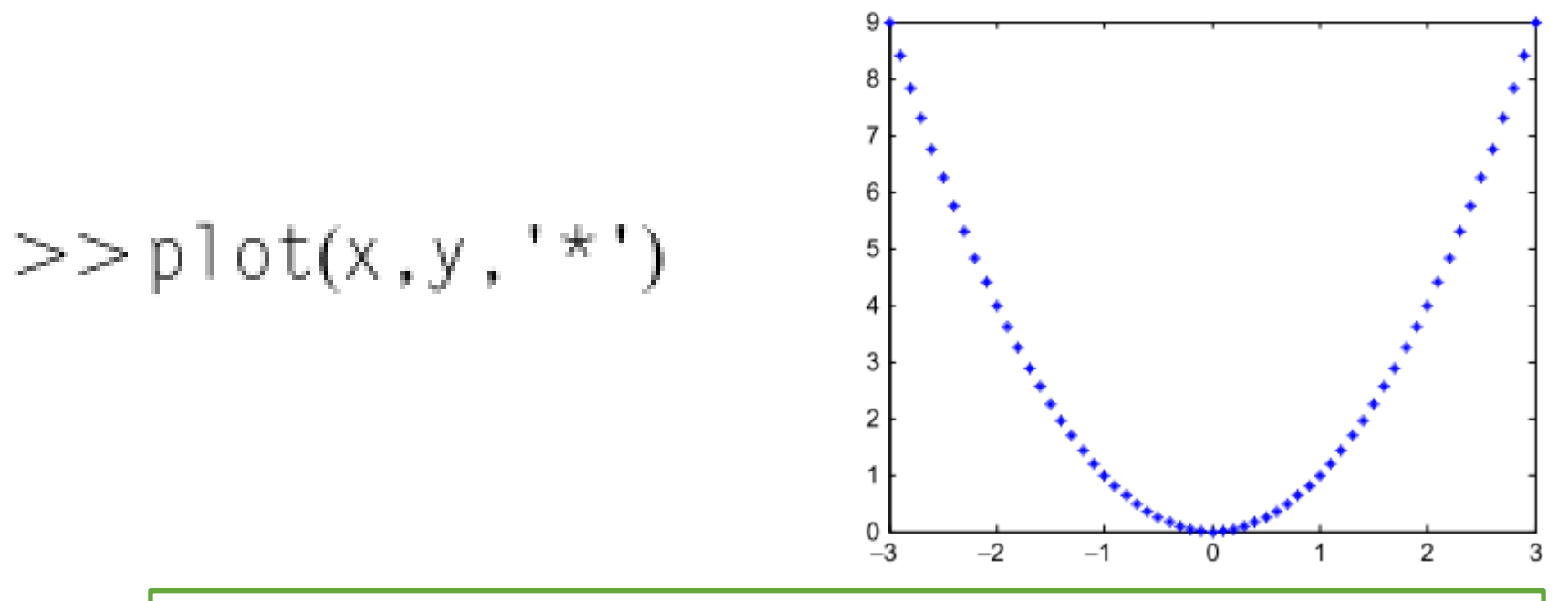

- Matlab supports a long list of different symbols that can be used to represent points in a curve.
- For example, "1 ", "o" or "x".

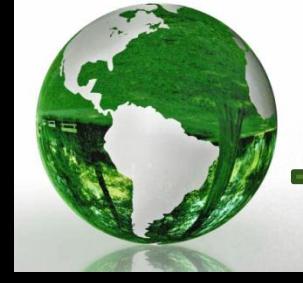

#### Labeling the x and y Axes  $3.5.5$

xlabel('Input data') ylabel('System output')

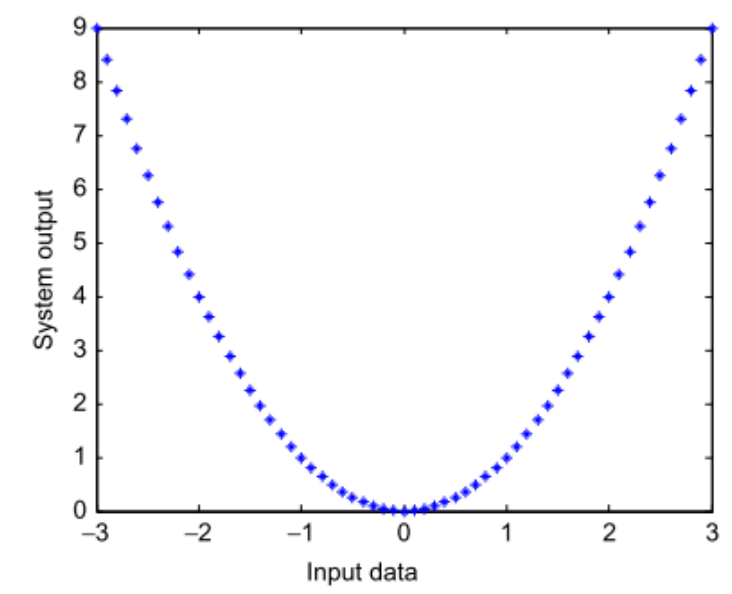

#### Adding a Title to a Figure  $3.5.6$

$$
>>\text{title('y} = x^2')
$$

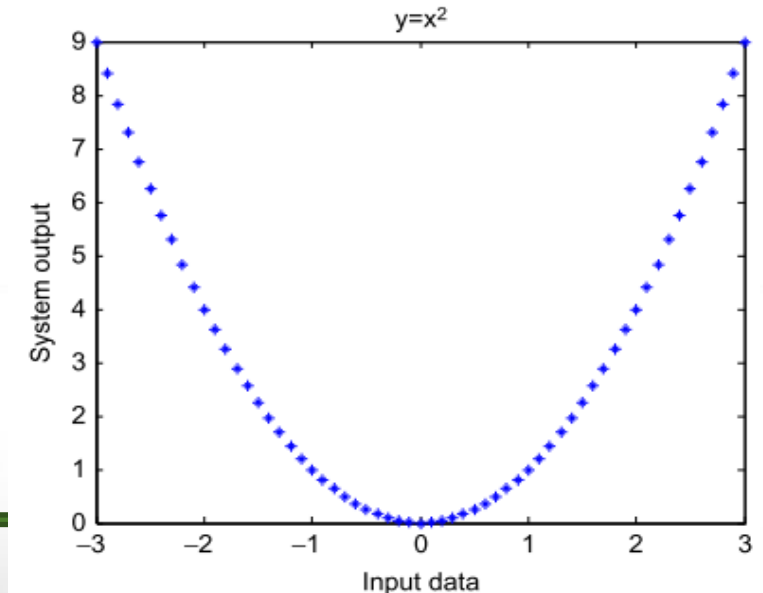

#### **Using Greek Letters**  $3.5.7$  $B = \alpha^3$ 8 6 alpha =  $-2:0.1:2$ ;  $\boldsymbol{\Delta}$  $beta = alpha.^3;$ 2 plot(alpha, beta)  $\approx 0$  $-2$ xlabel('\alpha')  $-4$ ylabel('\beta')  $-6$  $title(' \beta = \alpha)$  $-8$  $\mathbf{r}$ -2  $-1.5$  $-0.5$  $-1$  $\Omega$  $0.5$  $1.5$ 1 2  $\alpha$  $\beta = \alpha^3$ 8 6 4 2  $>>$ grid on  $\spadesuit$ 0  $-2$  $-4$  $>>$ grid off  $-6$  $-8\frac{V}{2}$  $-1.5$  $-0.5$  $0.5$  $1.5$  $-1$ 0 1 2 **14** $\alpha$

#### Adding a Text to a Figure  $3.5.9$

 $\triangleright$  You can add a text anywhere to a figure using the text command

>> text(1,0.75, '\beta = \alpha^3')

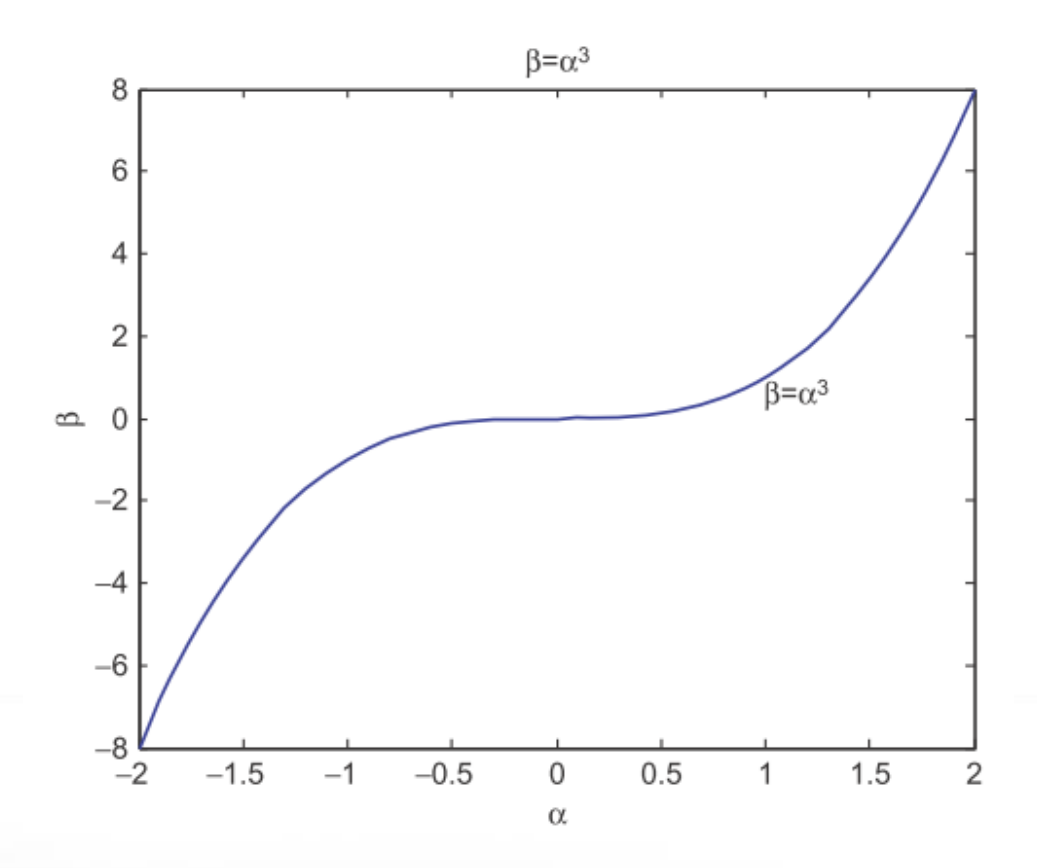

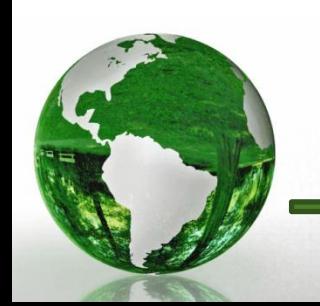

CAD – Dr.Eng. Basem ElHalawany **15**

# 3.5.10 Changing the Font Size

```
alpha =-2:0.1:2;
beta = alpha.^3;plot(alpha, beta)
xlabel('\alpha','FontSize',24)
ylabel('\beta','FontSize',24)
title('\beta=\alpha^3','FontSize',17)
text(1,0.75, '\beta = \alpha^3', 'FontSize',18)
```
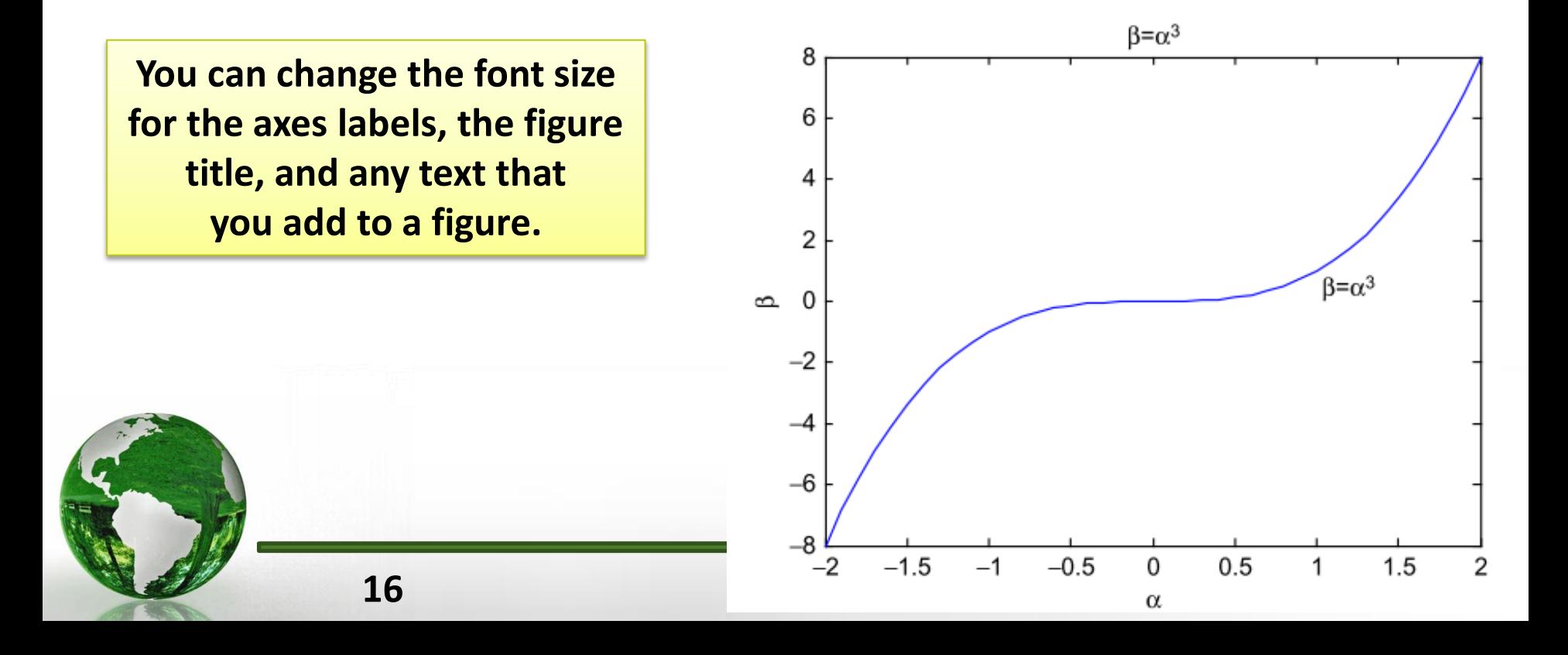

# 3.5.11 Changing the Line Width

```
alpha =-2:0.1:2;
beta = a1pha.^3;plot(alpha, beta, 'LineWidth',3)
xlabel('\alpha','FontSize',24)
ylabel('\beta','FontSize',24)
title('\beta=\alpha^3','FontSize',17)
text(1,0.75, 'beta = \alpha^3', 'FontSize', 18)
```
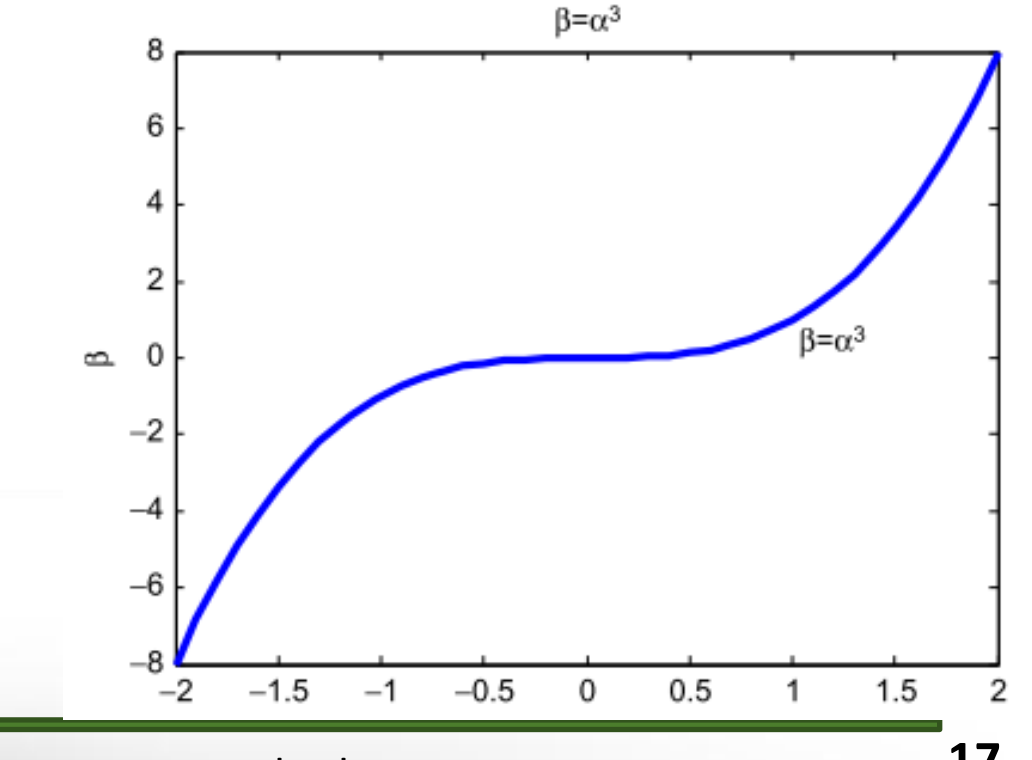

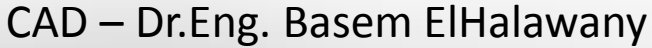

# 3.5.12 Multiple Plots

 $\triangleright$  Matlab enables you to plot more than one function on the same figure.  $\triangleright$  For example, let us plot two functions on the same figure.

```
x = -3:0.1:3:y = x.^2;plot(x, y, 'bo-')hold on
alpha = -2:0.1:2;
beta = alpha.^3;plot(alpha, beta, 'rx-')
hold off
```
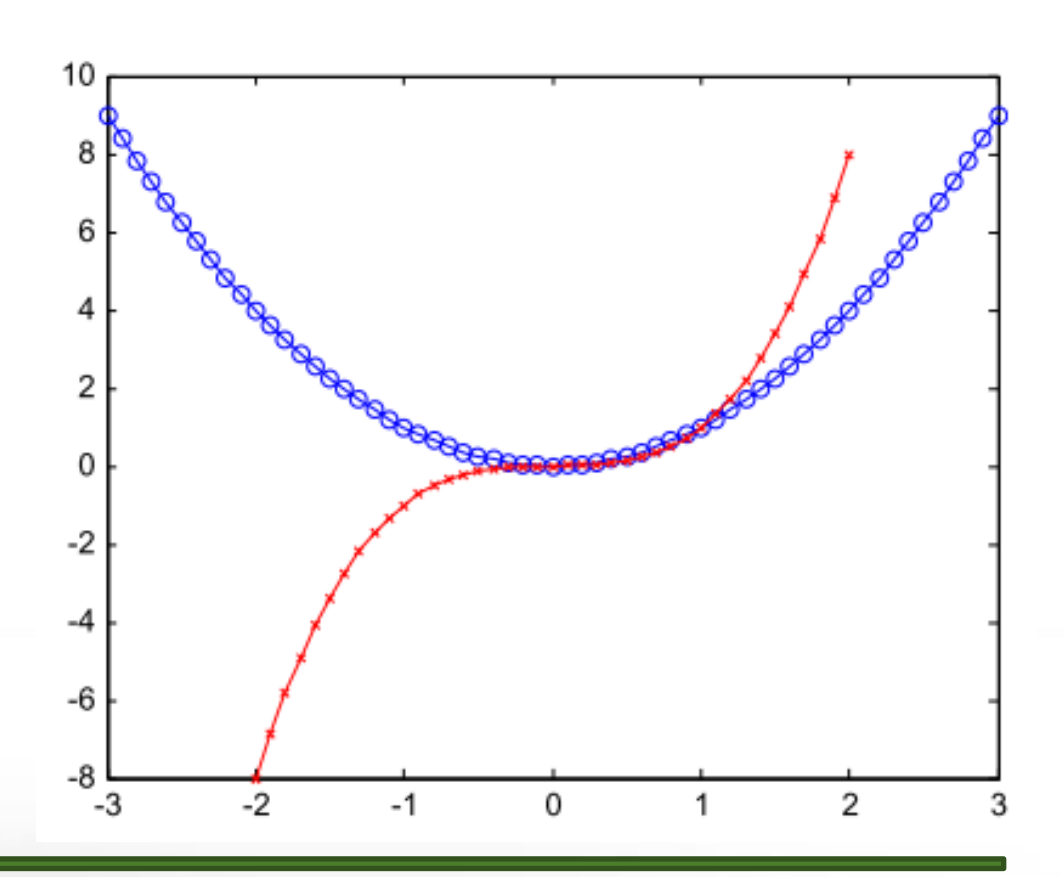

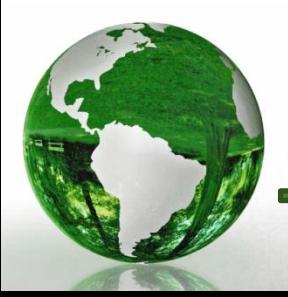

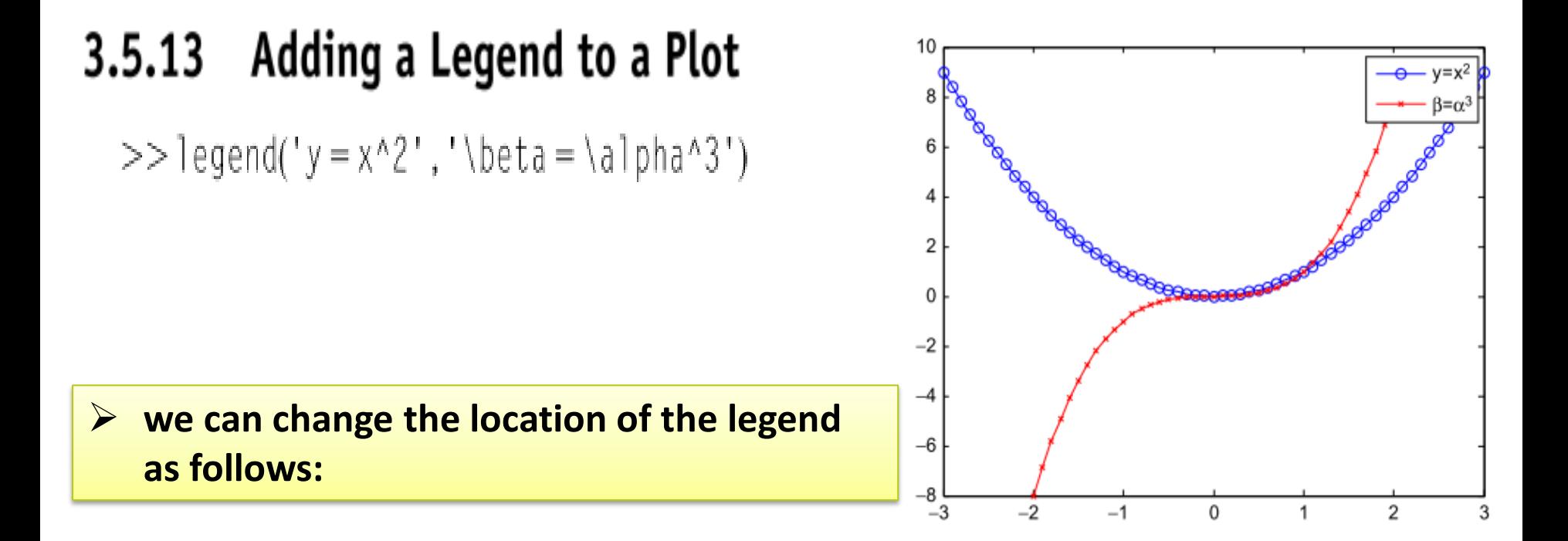

 $>>$  legend('y =  $x^2$ ', '\beta = \alpha^3', 'Location', 'SouthEast')

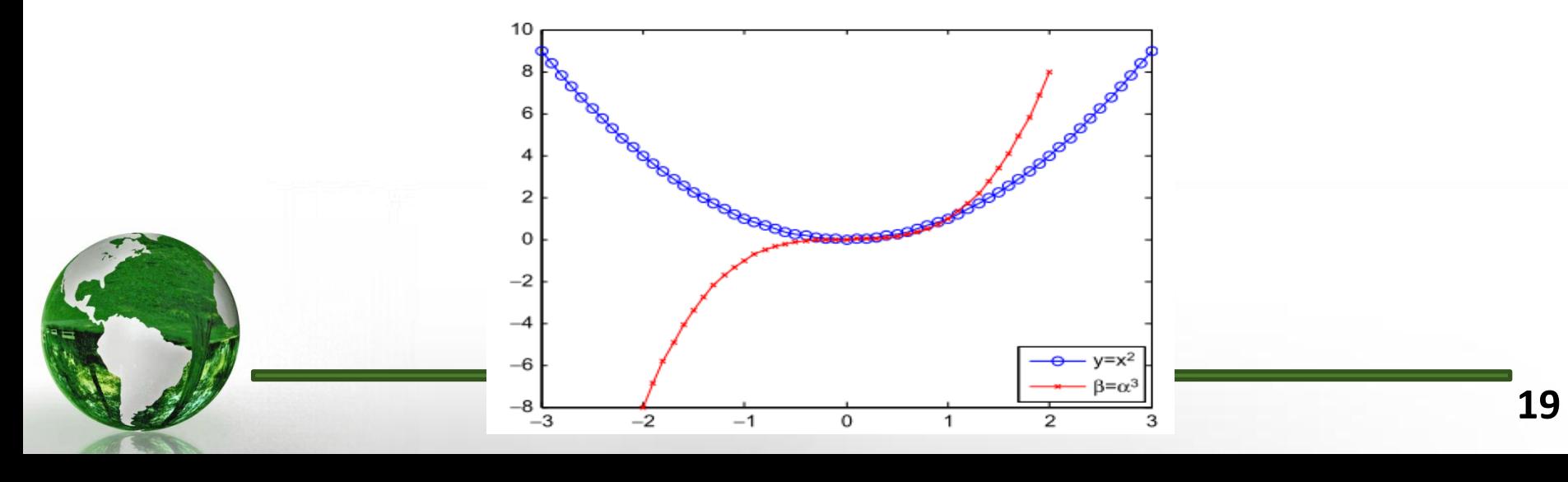

# 3.5.14 Multiple Subplots

 $\triangleright$  You can have more than one subplot in your figure.

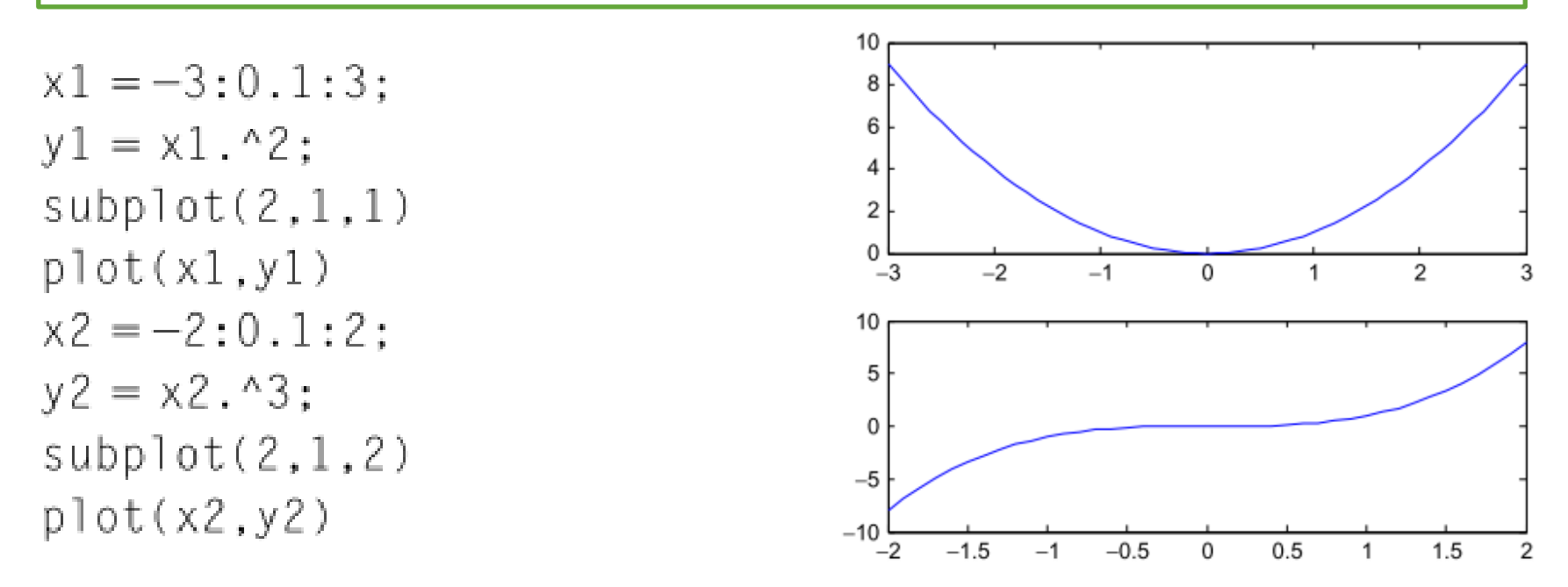

 $\triangleright$  The subplot(m,n,p) command breaks the figure window down into an mXn matrix of smaller axes and selects the pth axis to display the current plot.

# 3.5.15 Multiple Figures

### $\triangleright$  Matlab enables you to produce more than one figure.

```
x1 = -3:0.1:3:y1 = x1.^2;figure(1)plot(x1,y1)x2 = -2:0.1:2y2 = x2.^3;figure(2)plot(x2,y2)
```
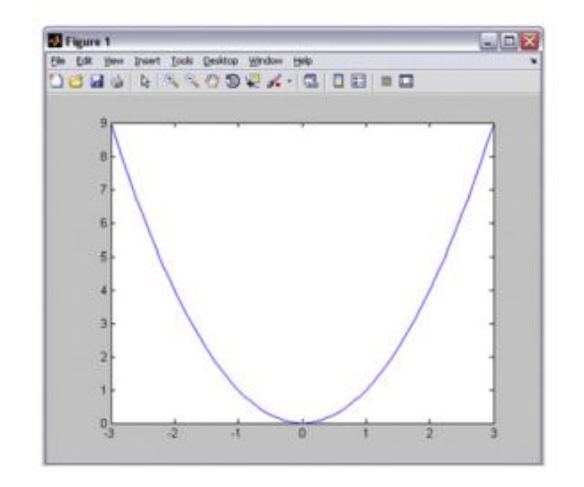

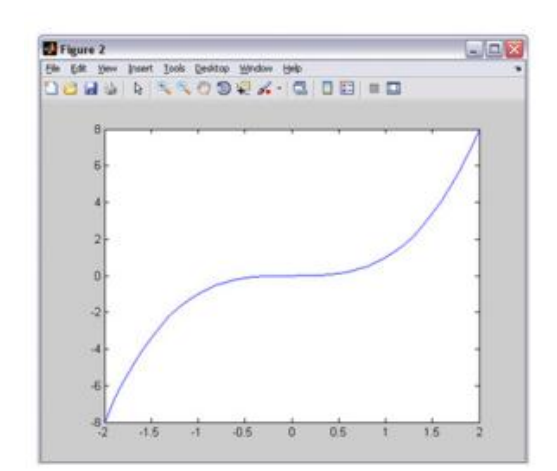

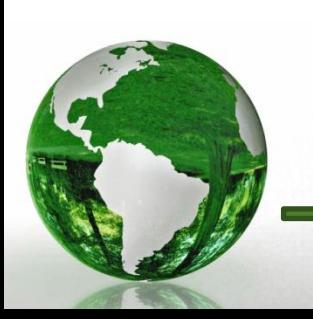

## 3.5.16 Plotting a Vector Using its Indices

$$
>> x = -3:1:3
$$

$$
>> y = x.^2
$$

$$
>> p \cdot 0 \cdot t(y)
$$

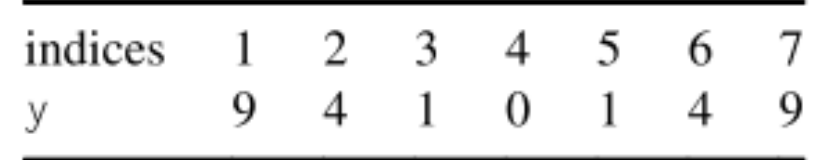

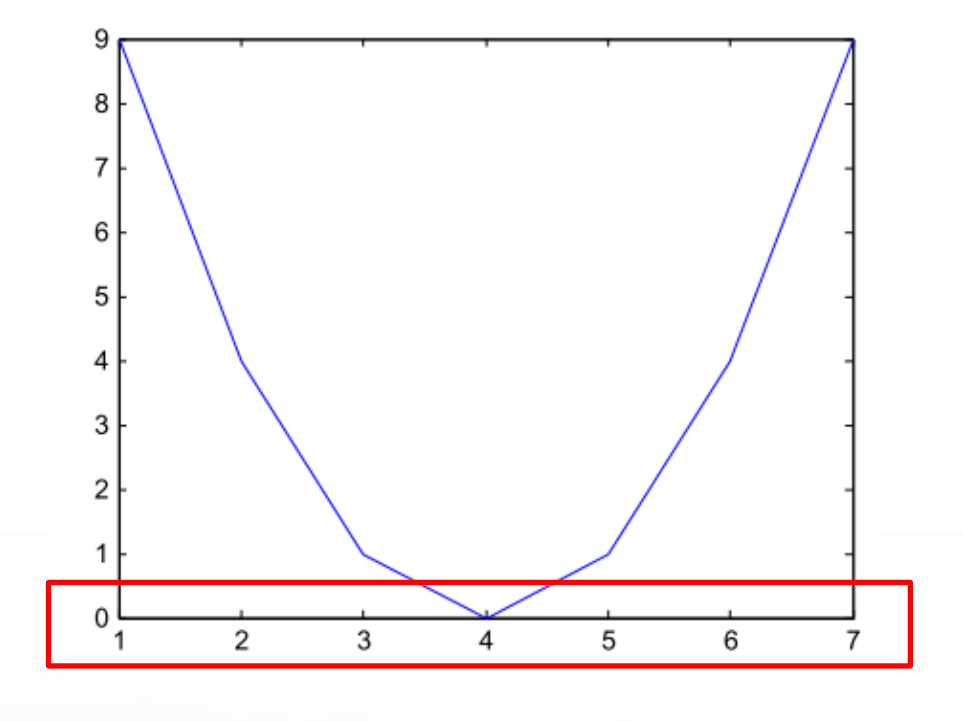

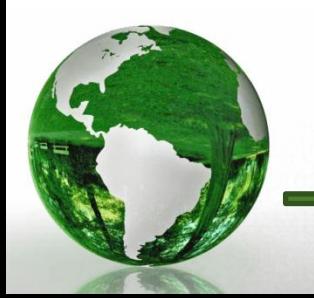

CAD - Dr.Eng. Basem ElHalawany

# 4 Arrays in Matlab

## 4.1.2 Creating Arrays Manually

$$
\mathbf{X} = \begin{bmatrix} 1 & 2 & 4 \\ 7 & 3 & 5 \end{bmatrix}
$$

 $>> X = [1, 2, 4; 7, 3, 5]$ :

Name Size Bytes Class Attributes  $>>$  whos  $X$  $X$   $2 \times 3$   $48$  double

 $\triangleright$  The array has a data class of double (8 bytes) and  $\triangleright$  Matlab has therefore used 48 bytes (6 3 8) of your computer memory to save the array X.

4.1.2.2 Creating Arrays Manually: Column-By-Column

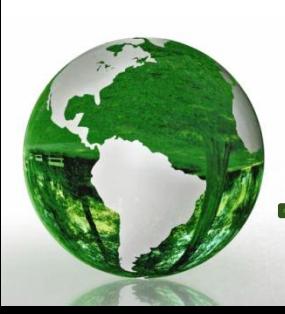

## $>> X = [[1;7], [2;3], [4;5]]$ ;

#### **Creating Arrays Using the repmat Function**  $4.1.3$

- $\triangleright$  The repmat function is an abbreviation of "repeat matrix," and
- It has the syntax  $B =$  repmat(A,M,N).
- This function creates a large matrix B consisting of an M X N tiling of copies of A.
- This function has the following three arguments:
	- 1. A is the source array.
	- 2. M is the number of times A is repeated in the vertical direction.
	- 3. N is the number of times A is repeated in the horizontal direction.

## **Example 1**

Suppose that you have the following array A:

$$
\mathbf{A} = \begin{bmatrix} 1 & 2 & 3 & 4 & 5 & 6 \\ 1 & 2 & 3 & 4 & 5 & 6 \\ 1 & 2 & 3 & 4 & 5 & 6 \\ 1 & 2 & 3 & 4 & 5 & 6 \\ 1 & 2 & 3 & 4 & 5 & 6 \end{bmatrix}
$$

 $>> a = [1, 2, 3, 4, 5, 6];$  $>> A =$ repmat(a, 5, 1)

## 4.1.3 Creating Arrays Using the repmat Function

## Example 3

Create the array below using the repmat function.

$$
\mathcal{C} = \begin{bmatrix} 1 & 2 & 1 & 2 \\ 3 & 4 & 3 & 4 \\ 1 & 2 & 1 & 2 \\ 3 & 4 & 3 & 4 \end{bmatrix}
$$

$$
>> C1 = [1, 2; 3, 4];
$$
  
> C = repmat(C1, 2, 2);

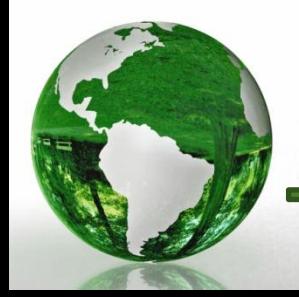

CAD - Dr.Eng. Basem ElHalawany

4.1.4 Transpose an Array

$$
\mathbf{X} = \begin{bmatrix} 1 & 2 & 4 \\ 7 & 3 & 5 \end{bmatrix}, \quad \mathbf{X}^{\mathbf{T}} = \begin{bmatrix} 1 & 7 \\ 2 & 3 \\ 4 & 5 \end{bmatrix}
$$

$$
> \times
$$
 = [1, 2, 4; 7, 3, 5]

$$
>> \text{XT} = \text{X}^{\bullet}
$$

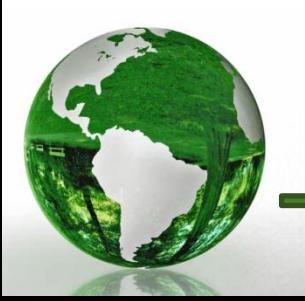

# 4.1.5 Changing Array Dimensions Using the reshape **Function**

- $\triangleright$  The reshape function has the syntax B = reshape(X,M,N).
- $\triangleright$  This function changes the dimensions of the array X to the new size of M x N.
- $\triangleright$  The elements are taken from the source array X in a column-by-column fashion
- $\triangleright$  The arguments for the reshape function are
	- 1.  $\times$  is the source array.
	- **2.** M is the number of rows in the destination array B.
	- **3.** N is the number of columns in the destination array B.

### **Example 4**

Using Matlab, change the dimensions of the  $3 \times 2$  array

$$
\mathbf{x} = \begin{bmatrix} 1 & 2 & 4 \\ 7 & 3 & 5 \end{bmatrix} \qquad \begin{array}{c} >> X = [1, 2, 4; 7, 3, 5] \\ >> B = \text{reshape}(X, 3, 2) \end{array} \qquad \begin{array}{c} B = \begin{array}{c} 1 & 3 \\ 7 & 4 \end{array} \end{array}
$$

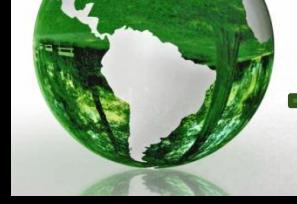

2

5

#### **Changing Array Dimensions Using the reshape**  $4.1.5$ **Function**

#### **Example 5**

Create the array B using the reshape function.

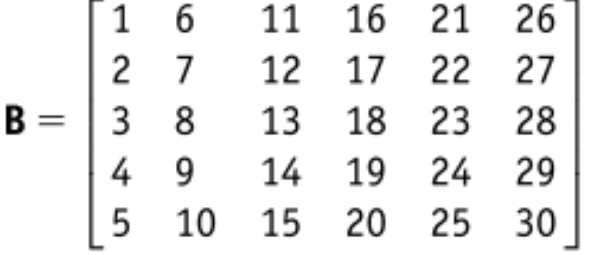

Answer

>>
$$
b = 1:1:30;
$$
  
>> $B = \text{reshape}(b.5.6)$ 

#### Example 6

Create the following array S using the reshape function.

$$
\mathbf{S} = \begin{bmatrix} 1 & 2 & 3 & 4 & 5 \\ 6 & 7 & 8 & 9 & 10 \\ 11 & 12 & 13 & 14 & 15 \\ 16 & 17 & 18 & 19 & 20 \\ 21 & 22 & 23 & 24 & 25 \end{bmatrix}
$$

Answer

#### Finding the Size of an Array 4.1.6

Matlab enables you to determine the number of rows and columns in an array.

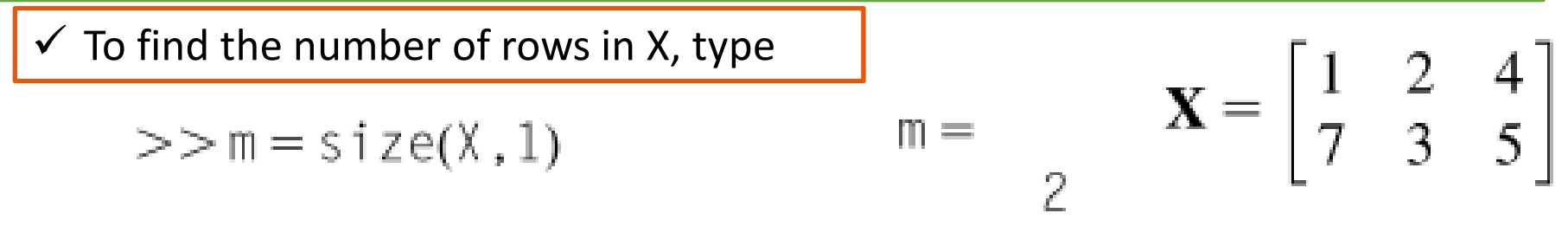

• Here the "1" keyword in the size function indicates that we wish to know the **first dimension** of the array X, that is, the number of rows.

 $\checkmark$  To find the number of columns in X, type

$$
>> n = size(X, 2)
$$

 Here the "2" keyword in the size function indicates that we wish to know the **second dimension** of the array X, that is, the number of columns.

 $n =$ 

To find the total number of elements in the array X, type

$$
>> r = numel(X)
$$
  
\n
$$
r = \frac{6}{6}
$$
  
\n
$$
V To find the number of dimension of the array X, type
$$
  
\n
$$
B = \frac{1}{2}
$$